## Cisco Room 系列触摸控制器快速参考指南

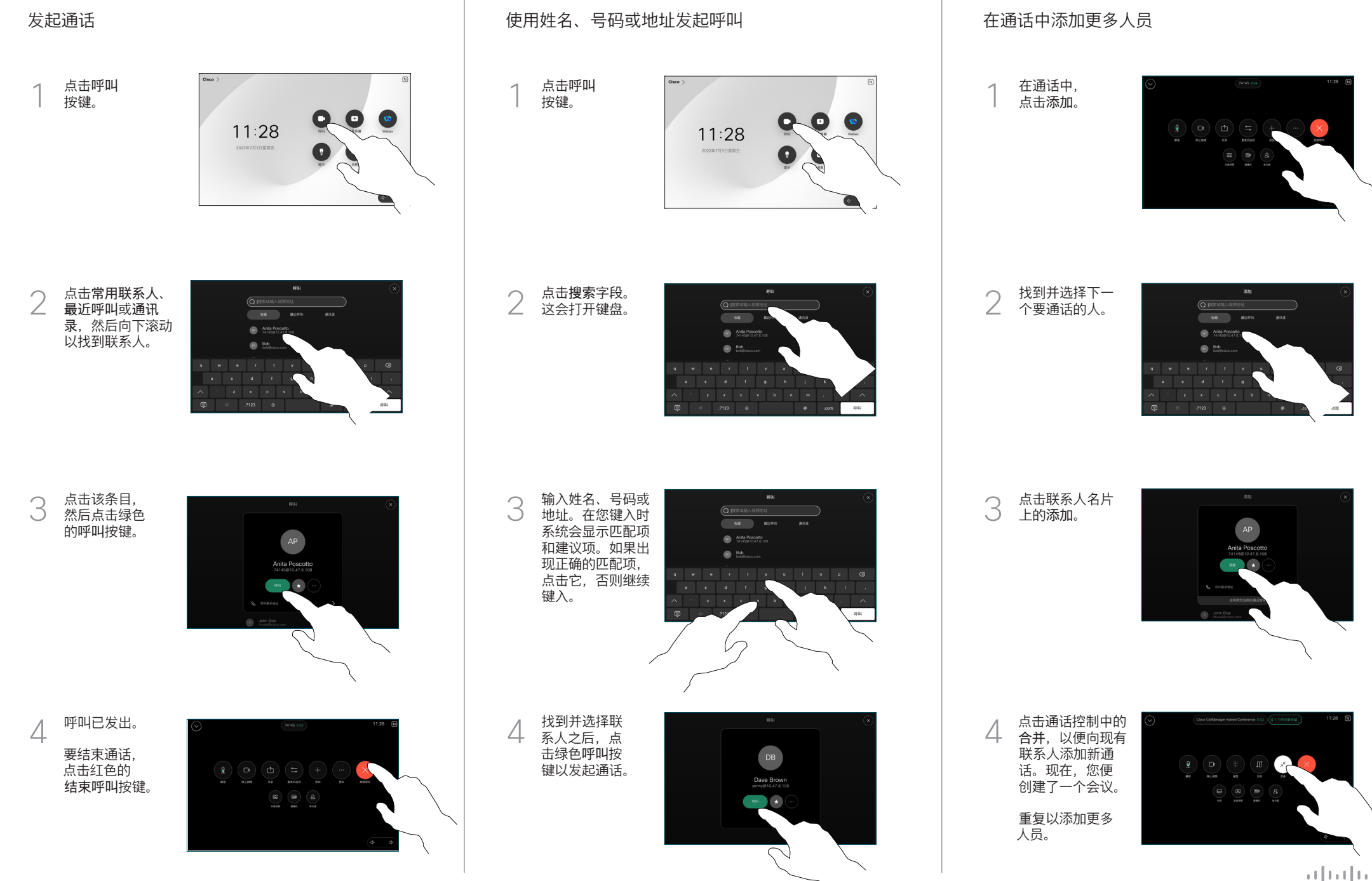

**CISCO** 

点击左上角的 ,<br>名称。

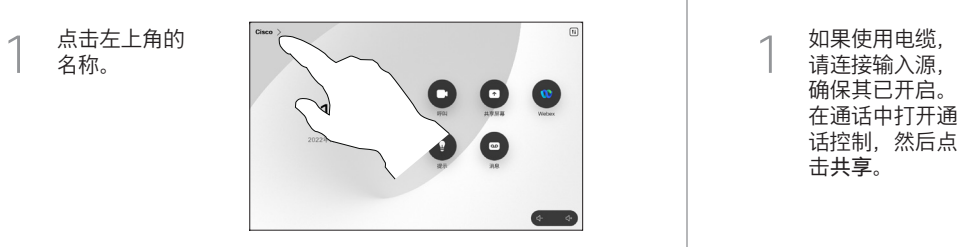

激活/停用任一 功能。完成操作 后,点击菜单以 外的任何位置。 2

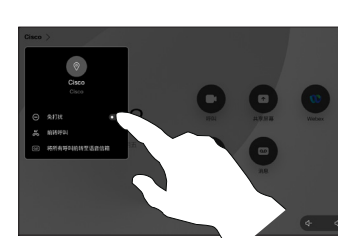

使用 Proximity 功能共享内容

在 PC 上将 Proximity 设置为开,以便与其他人共享内容。启用 后,您还可以使用 Miracast® 或 AirPlay 进行无线共享。

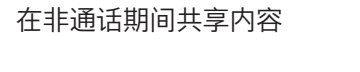

要在非通话期间 共享内容,连接 输入源,确保其 为开启状态,然 后点击共享屏 幕。然后选择来 源并点击查看。

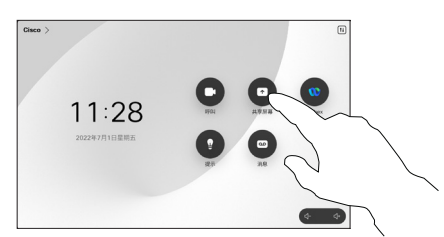

## 在通话中共享内容

请连接输入源, 确保其已开启。 在通话中打开通 话控制,然后点 击共享。  $\overline{a}$ 

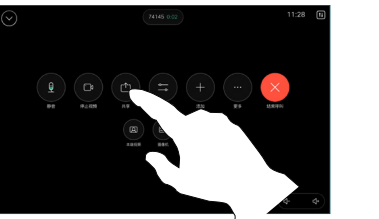

 $+$ xea

选择输入源。 点击查看进行 预览,然后当您 准备好时,点击 共享。 或者点击通话 2

要结束共享,

共享。

3

 $\frac{\text{Webes } H \mathcal{R}}{\sin \theta \text{ where } H \mathcal{R}}$  $\overline{\phantom{a}}$ 中共享以便立即 点击停止共享。

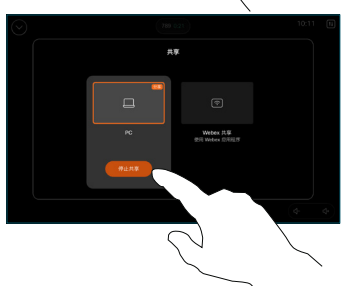

## 前转通话和免打扰 转接正在进行的通话

在通话期间,打 ——一—————————<br>开通话控制并点 击更多。然后点 击转接。当前通 话会被置于保留 状态。  $\overline{1}$ 

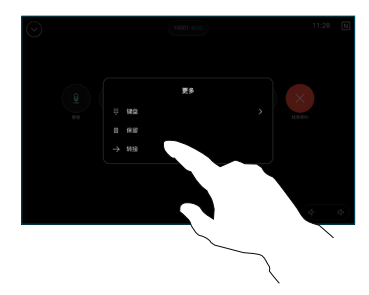

搜索并选择联 2 系人。

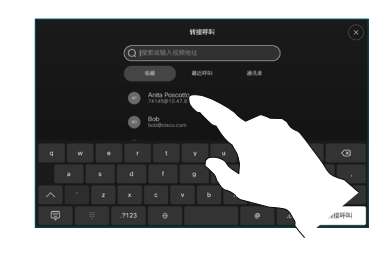

点击绿色的转接 呼叫按键。与相 应人员确认可以 正常转接。要转 ————————————————————<br>接的人员仍处于 保留状态。 3

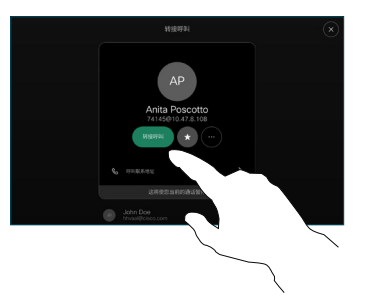

点击完成转接。  $\Delta$ 

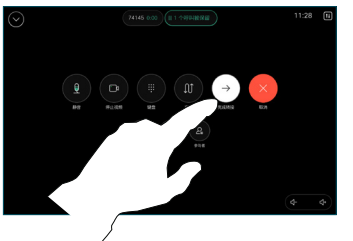

 $\mu$  [  $\mu$  ]  $\mu$ **CISCO**